# **RVP Versión Diciembre (1.9)**

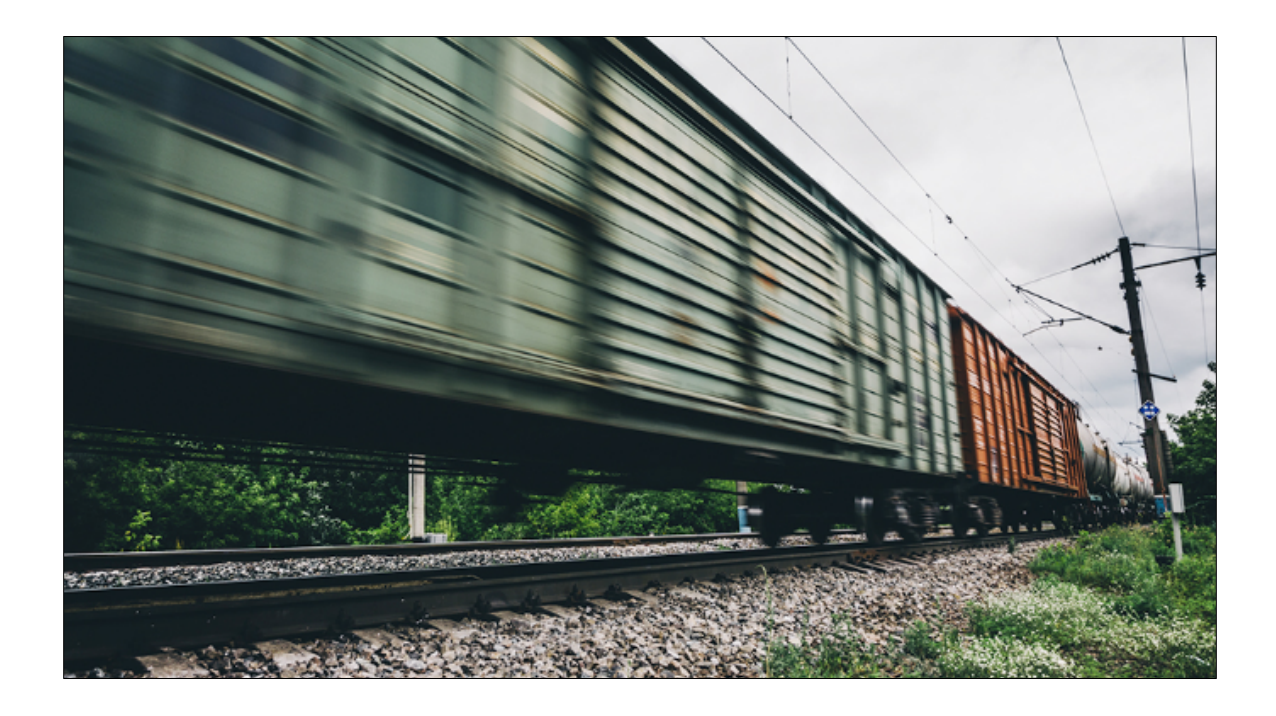

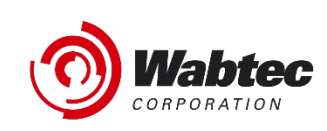

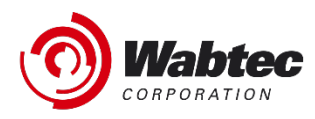

### **Copyright**

Copyright © 2021 Wabtec. All Rights Reserved. Reproduction in any form prohibited, without express permission.

Printed in the United States of America.

Wabtec - Delivered under license agreement.

Copying and disclosure prohibited without express written permission from Wabtec.

**Wabtec** 3475 Piedmont Rd. Atlanta, Georgia 30305 USA Phone: 800.285.6545 Internet address: https://www.wabtec.com/

#### **Aviso**

Toda la información contenida en este documento, así como el software al que pertenece, es material propiedad de Wabtec, y está sujeta a un acuerdo de licencia y no divulgación de Wabtec. Ni el software ni la documentación pueden ser reproducidos de ninguna manera sin la previa autorización por escrito de Wabtec.

Las especificaciones están sujetas a cambios sin previo aviso.

#### **Marca Registrada**

RailConnect es una marca registrada/de servicio de Wabtec.

## **Ajustes de encabezado**

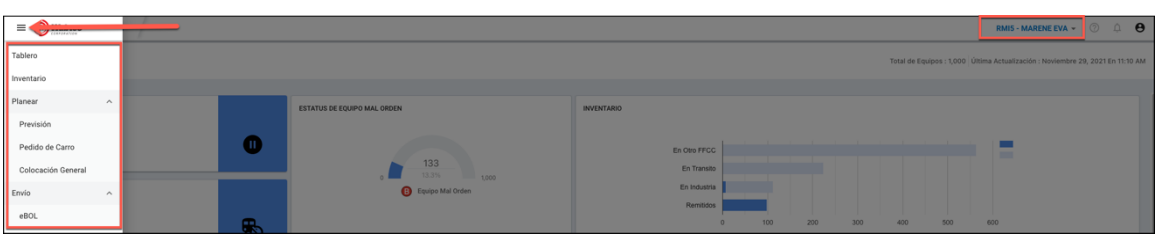

- Todos los menús del módulo se han movido a un menú de la barra lateral para habilitar más.
- La selección del remitente se ha movido debajo del icono del usuario al encabezado actual.
- El remitente en el menú desplegable ahora incluye la marca de ferrocarril.
- Se ha agregado un nuevo icono para las herramientas de ayuda. Este icono está actualmente desactivado. Espere futuras mejoras para llevar los materiales de asistencia directamente al producto.

Beneficios: Esta mejora ayudará a los remitentes que cuentan con varias ubicaciones o ferrocarriles ayudando a sus clientes a encontrar lo que buscan fácilmente. La adición del icono "?" será el centro de conexión de cómo se presentan las próximas y nuevas mejoras junto con la autoayuda para apoyo a los usuarios finales a medida que continuamos haciendo crecer este producto en el futuro. La opción de cierre de sesión sigue estando debajo del icono de usuario.